# Dell G15 5515

Setup and Specifications

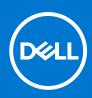

Regulatory Model: P105F Regulatory Type: P105F003 January 2022 Rev. A05

### Notes, cautions, and warnings

(i) NOTE: A NOTE indicates important information that helps you make better use of your product.

CAUTION: A CAUTION indicates either potential damage to hardware or loss of data and tells you how to avoid the problem.

WARNING: A WARNING indicates a potential for property damage, personal injury, or death.

© 2021-2022 Dell Inc. or its subsidiaries. All rights reserved. Dell, EMC, and other trademarks are trademarks of Dell Inc. or its subsidiaries. Other trademarks may be trademarks of their respective owners.

# Contents

| Chapter 1: Set up your Dell G15 5515        | 4  |
|---------------------------------------------|----|
| Chapter 2: Views of Dell G15 5515           | 6  |
| Right                                       |    |
| Left                                        |    |
| Back                                        |    |
| Front                                       |    |
| Тор                                         |    |
| Bottom                                      | 10 |
| Chapter 3: Specifications of Dell G15 5515  | 11 |
| Dimensions and weight                       |    |
| Processor                                   | 11 |
| Chipset                                     | 12 |
| Operating system                            | 12 |
| Memory                                      | 12 |
| External ports                              | 13 |
| Internal slots                              |    |
| Ethernet                                    | 13 |
| Wireless module                             | 14 |
| Audio                                       | 14 |
| Storage                                     | 15 |
| Keyboard                                    |    |
| Camera                                      | 16 |
| Touchpad                                    |    |
| Power adapter                               |    |
| Battery                                     |    |
| Display                                     | 18 |
| GPU—Integrated                              | 19 |
| GPU—Discrete                                | 19 |
| Operating and storage environment           | 19 |
| Chapter 4: Keyboard shortcuts               | 21 |
| Chapter 5: Low blue light                   | 23 |
| Chapter 6: Getting help and contacting Dell | 24 |

# Set up your Dell G15 5515

(i) NOTE: The images in this document may differ from your computer depending on the configuration you ordered.

1. Connect the power adapter and press the power button.

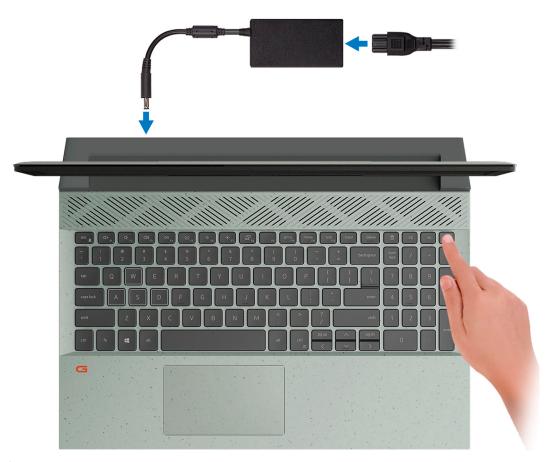

- () NOTE: The battery may go into power-saving mode during shipment to conserve charge on the battery. Ensure that the power adapter is connected to your computer when it is turned on for the first time.
- 2. Finish Windows setup.

Follow the on-screen instructions to complete the setup. When setting up, Dell recommends that you:

- Connect to a network for Windows updates.
  - i NOTE: If connecting to a secured wireless network, enter the password for the wireless network access when prompted.
- If connected to the Internet, sign in with or create a Microsoft account. If not connected to the Internet, create an offline account.
- On the **Support and Protection** screen, enter your contact details.
- 3. Locate and use Dell apps from the Windows Start menu—Recommended.

### Table 1. Locate Dell apps

| Resources | Description                                                                                                    |
|-----------|----------------------------------------------------------------------------------------------------|
| Deel      | My Dell<br>Centralized location for key Dell applications, help articles, and other important information about<br>your computer. It also notifies you about the warranty status, recommended accessories, and<br>software updates if available.                                                                                                    |
| ~         | SupportAssistSupportAssist proactively and predictively identifies hardware and software issues on your<br>computer and automates the engagement process with Dell Technical support. It addresses<br>performance and stabilization issues, prevents security threats, monitors, and detects hardware<br>failures. For more information, see SupportAssist for Home PCs User's Guide at www.dell.com/<br>serviceabilitytools. Click SupportAssist and then, click SupportAssist for Home PCs.① NOTE: In SupportAssist, click the warranty expiry date to renew or upgrade your warranty. |
| <b>L</b>  | <b>Dell Update</b><br>Updates your computer with critical fixes and latest device drivers as they become available.<br>For more information about using Dell Update, see the knowledge base article 000149088 at<br>www.dell.com/support.                                                                                                    |
|           | <b>Dell Digital Delivery</b><br>Download software applications, which are purchased but not preinstalled on your computer. For<br>more information about using Dell Digital Delivery, see the knowledge base article 000129837 at<br>www.dell.com/support.                                                                                                    |

# Views of Dell G15 5515

# Right

On computers shipped with NVIDIA GeForce RTX 3050, and NVIDIA GeForce RTX 3050 Ti

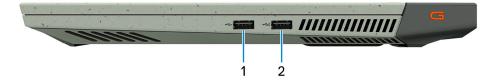

### 1. USB 2.0 port

Connect devices such as external storage devices and printers. Provides data transfer speeds up to 480 Mbps.

### 2. USB 2.0 port with PowerShare

Connect devices such as external storage devices and printers.

Provides data transfer speeds up to 5 Gbps. PowerShare enables you to charge your USB devices even when your computer is turned off.

- **NOTE:** If your computer is turned off or in hibernate state, you must connect the power adapter to charge your devices using the PowerShare port. You must enable this feature in the BIOS setup program.
- **NOTE:** Certain USB devices may not charge when the computer is turned off or in sleep state. In such cases, turn on the computer to charge the device.

### On computers shipped with NVIDIA GeForce RTX 3060

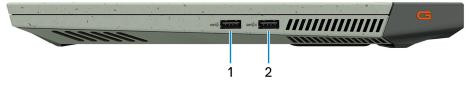

### 1. USB 3.2 Gen 1 port

Connect devices such as external storage devices and printers. Provides data transfer speeds up to 5 Gbps.

### 2. USB 3.2 Gen 1 port with PowerShare

Connect devices such as external storage devices and printers.

Provides data transfer speeds up to 5 Gbps. PowerShare enables you to charge your USB devices even when your computer is turned off.

**NOTE:** If the charge on your computer's battery is less than 10 percent, you must connect the power adapter to charge your computer, and USB devices connected to the PowerShare port.

**NOTE:** If a USB device is connected to the PowerShare port before the computer is turned off or in hibernate state, you must disconnect and connect it again to enable charging.

**NOTE:** Certain USB devices may not charge when the computer is turned off or in sleep state. In such cases, turn on the computer to charge the device.

# Left

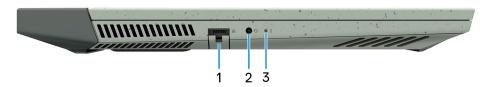

### 1. Network port

Connect an Ethernet (RJ45) cable from a router or a broadband modem for network or Internet access.

### 2. Headset port

Connect headphones or a headset (headphone and microphone combo).

### 3. Battery-status light

Indicates the battery-charge status.

Solid amber—Battery charge is low.

Blinking amber—Battery charge is critical.

Off—Battery is fully charged.

### Back

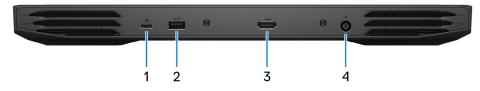

### 1. USB 3.2 Gen 2 (Type-C) port with DisplayPort

Connect devices such as external storage devices, printers, and external displays. Provides data transfer rate of up to 10 Gbps.

Supports DisplayPort 1.4 and also enables you to connect an external display using a display adapter.

(i) NOTE: A USB Type-C to DisplayPort adapter (sold separately) is required to connect a DisplayPort device.

### 2. USB 3.2 Gen 1 port

Connect devices such as external storage devices and printers. Provides data transfer speeds up to 5 Gbps.

### 3. HDMI port

Connect to a TV, external display or another HDMI-in enabled device. Provides video and audio output.

### 4. Power-adapter port

Connect a power adapter to provide power to your computer and charge the battery.

## Front

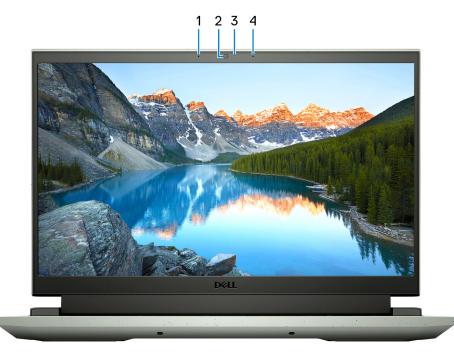

### 1. Left microphone

Provides digital sound input for audio recording and voice calls.

### 2. Camera

Enables you to video chat, capture photos, and record videos.

### 3. Camera-status light

Turns on when the camera is in use.

### 4. Right microphone

Provides digital sound input for audio recording and voice calls.

## Тор

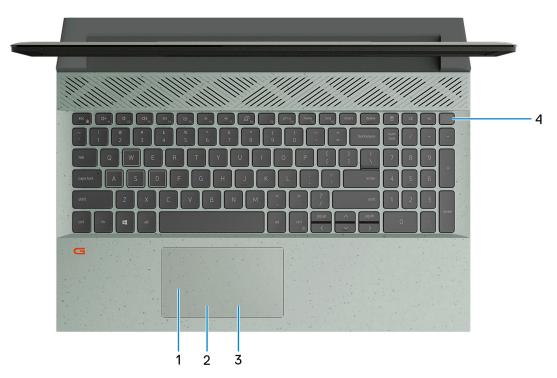

### 1. Touchpad

Move your finger on the touchpad to move the mouse pointer. Tap to left-click and two fingers tap to right-click.

### 2. Left-click area

Press to left-click.

### 3. Right-click area

Press to right-click.

### 4. Power button

Press to turn on the computer if it is turned off, in sleep state, or in hibernate state.

When the computer is turned on, press the power button to put the computer into sleep state; press and hold the power button for 10 seconds to force shut-down the computer.

**NOTE:** You can customize the power-button behavior in Windows. For more information, see *Me and My Dell* at www.dell.com/support/manuals.

### Bottom

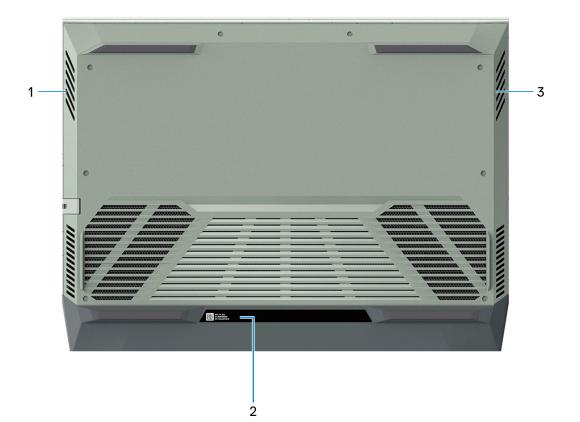

### 1. Left speaker

Provides audio output.

### 2. Service Tag label

The Service Tag is a unique alphanumeric identifier that enables Dell service technicians to identify the hardware components in your computer and access warranty information.

### 3. Right speaker

Provides audio output.

# **Specifications of Dell G15 5515**

# **Dimensions and weight**

The following table lists the height, width, depth, and weight of your Dell G15 5515.

### Table 2. Dimensions and weight

| Description      | Values                                                                                                    |
|------------------|----------------------------------------------------------------------------------------------------|
| Height:          |                                                                                                    |
| Front height     | 21.21 mm (0.83 in.) / 21.32 mm (0.84 in.)                                                                        |
| Rear height      | 24.90 mm (0.98 in.) / 26.90 mm (1.05 in.)                                                                        |
| Width            | 357.26 mm (14.07 in.)                                                                                            |
| Depth            | 272.11 mm (10.71 in.)                                                                                            |
| Weight (maximum) | 2.81 kg (6.19 lb)                                                                                                |
|                  | (i) <b>NOTE:</b> The weight of your computer depends on the configuration ordered and manufacturing variability. |

### Processor

The following table lists the details of the processors supported by your Dell G15 5515.

### Table 3. Processor

| Description            | Option one          | Option two          |
|------------------------|---------------------|---------------------|
| Processor type         | AMD Ryzen 5 5600H   | AMD Ryzen 7 5800H   |
| Processor wattage      | 45 W                | 45 W                |
| Processor core count   | 6                   | 8                   |
| Processor thread count | 12                  | 16                  |
| Processor speed        | Up to 4.20 GHz      | Up to 4.40 GHz      |
| Processor cache        | 16 MB               | 16 MB               |
| Integrated graphics    | AMD Radeon Graphics | AMD Radeon Graphics |

# Chipset

The following table lists the details of the chipset supported by your Dell G15 5515.

### Table 4. Chipset

| Description    | Values                                                        |
|----------------|---------------------------------------------------------------|
| Chipset        | Integrated in processor                                       |
| Processor      | <ul><li>AMD Ryzen 5 5600H</li><li>AMD Ryzen 7 5800H</li></ul> |
| DRAM bus width | 128-bit                                                       |
| Flash EPROM    | 16 MB                                                         |
| PCIe bus       | Up to Gen3                                                    |

## **Operating system**

Your Dell G15 5515 supports the following operating systems:

- Windows 11 Home, 64-bit
- Windows 11 Pro, 64-bit
- Windows 10 Home, 64-bit
- Windows 10 Pro, 64-bit

# Memory

The following table lists the memory specifications of your Dell G15 5515.

### Table 5. Memory specifications

| Description                     | Values                                                                                                    |
|---------------------------------|----------------------------------------------------------------------------------------------------|
| Memory slots                    | Two SoDIMM slots                                                                                                    |
| Memory type                     | DDR4                                                                                                    |
| Memory speed                    | 3200 MHz                                                                                                    |
| Maximum memory configuration    | 32 GB                                                                                                    |
| Minimum memory configuration    | 4 GB                                                                                                    |
| Memory size per slot            | 4 GB, 8 GB, 16 GB                                                                                                    |
| Memory configurations supported | <ul> <li>8 GB, 2 x 4 GB, Dual-Channel DDR4, 3200 MHz</li> <li>12 GB, 1 x 4 GB + 1 x 8 GB, 3200 MHz</li> <li>16 GB, 2 x 8 GB, Dual-Channel DDR4, 3200 MHz</li> <li>32 GB, 2 x 16 GB, Dual-Channel DDR4, 3200 MHz</li> </ul> |

# **External ports**

The following table lists the external ports of your Dell G15 5515.

### Table 6. External ports

| Description         | Values                                                                                                    |
|---------------------|----------------------------------------------------------------------------------------------------|
| Network port        | One RJ45 port                                                                                                    |
| USB ports           | <ul> <li>On computers shipped with NVIDIA GeForce RTX 3050 and RTX 3050 Ti</li> <li>One USB 2.0 port</li> <li>One USB 2.0 port with PowerShare</li> <li>One USB 3.2 Gen 1 port</li> <li>One USB 3.2 Gen 2 Type-C port with Display Port</li> <li>On computers shipped with NVIDIA GeForce RTX 3060</li> <li>Two USB 3.2 Gen 1 port</li> <li>One USB 3.2 Gen 1 port</li> <li>One USB 3.2 Gen 1 port with Power Share</li> <li>One USB 3.2 Gen 2 Type-C port with DisplayPort</li> </ul> |
| Audio port          | One headset (headphone and microphone combo) port                                                                                                    |
| Video port          | One HDMI 2.1 port                                                                                                    |
| Media-card reader   | Not applicable                                                                                                    |
| Power-adapter port  | One 7.4 mm x 5.1 mm power-adapter port                                                                                                    |
| Security-cable slot | Not supported                                                                                                    |

### **Internal slots**

The following table lists the internal slots of your Dell G15 5515.

### Table 7. Internal slots

| Description | Values                                                                                                    |
|-------------|----------------------------------------------------------------------------------------------------|
| M.2         | <ul> <li>One M.2 2230 slot for WiFi and Bluetooth combo card</li> <li>Two M.2 2230/2280 slot for solid-state drive</li> <li>(i) NOTE: To learn more about the features of different types of M.2 cards, see the knowledge base article 000144170 at www.dell.com/support.</li> </ul> |

### Ethernet

The following table lists the wired Ethernet Local Area Network (LAN) specifications of your Dell G15 5515.

### Table 8. Ethernet specifications

| Description   | Values                                                   |
|---------------|----------------------------------------------------------|
| Model number  | Realtek RTL8125BGS PCI-e 2.5 Gigabit ethernet controller |
| Transfer rate | 10/100/1000/2500 (on Realtek controller only) Mbps       |

# Wireless module

The following table lists the Wireless Local Area Network (WLAN) module supported on your Dell G15 5515.

### Table 9. Wireless module specifications

| Description               | Values                                                                                                    |
|---------------------------|----------------------------------------------------------------------------------------------------|
| Model number              | Killer 1650X                                                                                                    |
| Transfer rate             | Up to 2400 Mbps                                                                                                    |
| Frequency bands supported | 2.4 GHz/5 GHz                                                                                                    |
| Wireless standards        | <ul> <li>WiFi 802.11a/b/g</li> <li>Wi-Fi 4 (WiFi 802.11n)</li> <li>Wi-Fi 5 (WiFi 802.11ac)</li> <li>Wi-Fi 6 (WiFi 802.11ax)</li> </ul> |
| Encryption                | <ul> <li>64-bit/128-bit WEP</li> <li>AES-CCMP</li> <li>TKIP</li> </ul>                                                                 |
| Bluetooth                 | Bluetooth 5.2                                                                                                    |

## **Audio**

The following table lists the audio specifications of your Dell G15 5515.

### Table 10. Audio specifications

| Description              |                        | Values                                                                  |
|--------------------------|------------------------|-------------------------------------------------------------------------|
| Audio controller         |                        | Realtek ALC3254 with Nahimic 3D Audio for Gamers                        |
| Stereo conversion        |                        | Supported                                                               |
| Internal audio interface | 9                      | High Definition Audio                                                   |
| External audio interfac  | e                      | Headset combo connector/Digital-array microphone input on camera module |
| Number of speakers       |                        | Тwo                                                                     |
| Internal-speaker amplif  | fier                   | Supported (audio codec built-in amplifier)                              |
| External volume contro   | bls                    | Keyboard shortcut controls                                              |
| Speaker output:          |                        |                                                                         |
|                          | Average speaker output | 2 W                                                                     |
|                          | Peak speaker output    | 2.5 W                                                                   |
| Subwoofer output         |                        | Not supported                                                           |
| Microphone               |                        | Dual-array microphones                                                  |

## Storage

This section lists the storage options on your Dell G15 5515.

Your Dell G15 5515 supports two M.2 2230/2280 solid-state drive. The M.2 drive is the primary drive of your Dell G15 5515.

- () NOTE: The solid-state drive is secured to the system board by a solid-state drive bracket that is specific to the form factor of the solid-state drive. If you are replacing a solid-state drive, ensure that the new solid-state drive has the same form factor. For example, replace an M.2 2280 solid-state drive with an M.2 2280 solid-state drive.
- () NOTE: The solid-state drive is secured to the system board by a solid-state drive bracket that is specific to the form factor of the solid-state drive. If you are replacing a solid-state drive, ensure that the new solid-state drive has the same form factor. For example, replace an M.2 2280 solid-state drive with an M.2 2280 solid-state drive.
- () NOTE: If you have ordered only one solid-state drive, it can be upgraded to the solid-state drive of the same form factor but an additional solid-state drive is not supported. If you have ordered two solid-state drives, they can be upgraded to the solid-state drives of the same form factor respectively.

### Table 11. Storage specifications

| Storage type               | Interface type    | Capacity   |
|----------------------------|-------------------|------------|
| M.2 2230 solid-state drive | PCle Gen3 x4 NVMe | Up to 1 TB |
| M.2 2280 solid-state drive | PCle Gen3 x4 NVMe | Up to 2 TB |

### Keyboard

The following table lists the keyboard specifications of your Dell G15 5515.

### Table 12. Keyboard specifications

| Description        | Values                                                                                                    |
|--------------------|----------------------------------------------------------------------------------------------------|
| Keyboard type      | <ul> <li>Standard keyboard</li> <li>Backlit keyboard</li> <li>Four-zone RGB backlit keyboard</li> </ul>                                                                                                    |
| Keyboard layout    | QWERTY                                                                                                    |
| Number of keys     | <ul> <li>United States and Canada: 101 keys</li> <li>United Kingdom: 102 keys</li> <li>Japan: 105 keys</li> </ul>                                                                                                    |
| Keyboard size      | X=18.70 mm key pitch<br>Y=18.05 mm key pitch                                                                                                    |
| Keyboard shortcuts | Some keys on your keyboard have two symbols on them.<br>These keys can be used to type alternate characters or to<br>perform secondary functions. To type the alternate character,<br>press Shift and the desired key. To perform secondary<br>functions, press Fn and the desired key.<br>(i) NOTE: You can define the primary behavior of the<br>function keys (F1–F12) changing Function Key Behavior<br>in BIOS setup program.<br>For more information, see Keyboard shortcuts. |

## Camera

The following table lists the camera specifications of your Dell G15 5515.

### Table 13. Camera specifications

| Dese                    | cription        | Values                    |
|-------------------------|-----------------|---------------------------|
| Num                     | ber of cameras  | One                       |
| Cam                     | era type        | RGB HD camera             |
| Cam                     | era location    | Front camera              |
| Cam                     | era sensor type | CMOS sensor technology    |
| Cam                     | era resolution: |                           |
|                         | Still image     | 0.92 megapixel            |
|                         | Video           | 1280 x 720 (HD) at 30 fps |
| Diagonal viewing angle: |                 | 78.6 degrees              |

# Touchpad

The following table lists the touchpad specifications of your Dell G15 5515.

### Table 14. Touchpad specifications

| Description          |                | Values                                                                                                    |
|----------------------|----------------|----------------------------------------------------------------------------------------------------|
| Touchpad resolution: | ad resolution: |                                                                                                    |
| Horizor              | ntal           | 1229                                                                                                    |
| Vertica              | I              | 749                                                                                                    |
| Touchpad dimensions  | s:             |                                                                                                    |
| Horizor              | ntal           | 105 mm (4.13 in.)                                                                                                    |
| Vertica              | l              | 60 mm (2.36 in.)                                                                                                    |
| Touchpad gestures    |                | For more information about touchpad gestures available on Windows, see the Microsoft knowledge base article 4027871 at support.microsoft.com. |

### **Power adapter**

The following table lists the power adapter specifications of your Dell G15 5515.

### Table 15. Power adapter specifications

| Desc | ription               | Option one | Option two |
|------|-----------------------|------------|------------|
| Туре |                       | 240 W      | 180 W      |
| Conn | Connector dimensions: |            |            |
|      | External diameter     | 7.40 mm    | 7.40 mm    |

| Table 15. Power | <sup>.</sup> adapter | specifications | (continued) |
|-----------------|----------------------|----------------|-------------|
|-----------------|----------------------|----------------|-------------|

| Description                 | Option one                     | Option two                     |
|-----------------------------|--------------------------------|--------------------------------|
| Internal diameter           | 5.10 mm                        | 5.10 mm                        |
| Input voltage               | 100 VAC-240 VAC                | 100 VAC-240 VAC                |
| Input frequency             | 50 Hz-60 Hz                    | 50 Hz-60 Hz                    |
| Input current (maximum)     | 3.50 A                         | 2.34 A                         |
| Output current (continuous) | 12.31 A                        | 9.23 A                         |
| Rated output voltage        | 19.50 VDC                      | 19.50 VDC                      |
| Temperature range:          |                                |                                |
| Operating                   | 0°C to 40°C (32°F to 104°F)    | 0°C to 40°C (32°F to 104°F)    |
| Storage                     | -40°C to 70°C (-40°F to 158°F) | -40°C to 70°C (-40°F to 158°F) |

CAUTION: Operating and storage temperature ranges may differ among components, so operating or storing the device outside these ranges may impact the performance of specific components.

## Battery

The following table lists the battery specifications of your Dell G15 5515.

### Table 16. Battery specifications

| Description                                                                                                    |           | Option one                                                                                                    | Option two                                                                                                    |
|----------------------------------------------------------------------------------------------------|-----------|----------------------------------------------------------------------------------------------------|----------------------------------------------------------------------------------------------------|
| Battery type                                                                                                    |           | 6-cell (86 Wh) "smart" lithium-ion                                                                                       | 3-cell (56 Wh) "smart" lithium-ion                                                                                    |
| Battery voltage                                                                                                    |           | 11.40 VDC                                                                                                    | 13.20 VDC                                                                                                    |
| Battery weight (maximu                                                                                                    | ım)       | 0.34 kg (0.74 lb)                                                                                                    | 0.25 kg (0.55 lb)                                                                                                    |
| Battery dimensions:                                                                                                    |           |                                                                                                    |                                                                                                    |
|                                                                                                    | Height    | 7.56 mm (0.3 in.)                                                                                                    | 7.56 mm (0.3 in.)                                                                                                    |
| -                                                                                                    | Width     | 294.90 mm (11.62 in.)                                                                                                    | 295.20 mm (11.62 in.)                                                                                                 |
|                                                                                                    | Depth     | 77.50 mm (3.05 in.)                                                                                                    | 77.50 mm (3.05 in.)                                                                                                   |
| Temperature range:                                                                                                    |           |                                                                                                    |                                                                                                    |
|                                                                                                    | Operating | 0°C to 45°C (32°F to 113°F)                                                                                              | 0°C to 45°C (32°F to 113°F)                                                                                           |
| Storage                                                                                                    |           | -20°C to 65°C (-4°F to 149°F)                                                                                            | -20°C to 65°C (-4°F to 149°F)                                                                                         |
| Battery operating time                                                                                                    |           | Varies depending on operating<br>conditions and can significantly<br>reduce under certain power-intensive<br>conditions. | Varies depending on operating conditions<br>and can significantly reduce under certain<br>power-intensive conditions. |
| Battery charging time (approximate)<br>(i) NOTE: Control the charging time,<br>duration, start and end time, and so<br>on using the Dell Power Manager |           | 4 hours (when the computer is off)                                                                                       | 4 hours (when the computer is off)                                                                                    |

### Table 16. Battery specifications (continued)

| Description                                                                                                    | Option one     | Option two     |
|----------------------------------------------------------------------------------------------------|----------------|----------------|
| application. For more information on<br>the Dell Power Manager see, <i>Me and</i><br><i>My Dell</i> on www.dell.com. |                |                |
| Coin-cell battery                                                                                                    | Not applicable | Not applicable |
| A CAUTION: Operating and storage temperature ranges may differ among compensate, so operating or storing             |                |                |

CAUTION: Operating and storage temperature ranges may differ among components, so operating or storing the device outside these ranges may impact the performance of specific components.

() NOTE: Dell recommends that you charge the battery regularly for optimal power consumption. If your battery charge is completely depleted, connect the power adapter, turn on your computer and then restart your computer to reduce the power consumption.

# Display

The following table lists the display specifications of your Dell G15 5515.

### Table 17. Display specifications

| Description           |                            | Option one                 | Option two                 | Option three               |
|-----------------------|----------------------------|----------------------------|----------------------------|----------------------------|
| Display type          |                            | Full High Definition (FHD) | Full High Definition (FHD) | Full High Definition (FHD) |
| Display-              | panel technology           | Wide-Viewing Angle (WVA)   | Wide-Viewing Angle (WVA)   | Wide-Viewing Angle (WVA)   |
| Display-<br>(active a | panel dimensions<br>area): |                            |                            |                            |
|                       | Height                     | 193.59 mm (7.62 in.)       | 193.59 mm (7.62 in.)       | 139.59 mm (5.50 in.)       |
|                       | Width                      | 344.16 mm (13.55 in.)      | 344.16 mm (13.55 in.)      | 344.16 mm (13.55 in.)      |
|                       | Diagonal                   | 395 mm (15.55 in.)         | 395 mm (15.55 in.)         | 395 mm (15.55 in.)         |
| Display-<br>resolutio | panel native               | 1920 x 1080                | 1920 x 1080                | 1920 x 1080                |
| Luminar               | nce (typical)              | 250 nits                   | 300 nits                   | 300 nits                   |
| Megapix               | kels                       | 2.07                       | 2.07                       | 2.07                       |
| Color ga              | amut (typical)             | 45% NTSC                   | 100% sRGB                  | 72% NTSC                   |
| Pixels P              | er Inch (PPI)              | 141                        | 141                        | 141                        |
| Contras               | t ratio (typical)          | 600 : 1                    | 800 : 1                    | 800 : 1                    |
| Respons               | onse time (maximum) 35 ms  |                            | 13 ms                      | 19 ms                      |
| Refresh rate          |                            | 120 Hz                     | 165 Hz                     | 144 Hz                     |
| Horizontal view angle |                            | 80 +/- degrees (minimum)   | 80 +/- degrees (minimum)   | 85 +/- degrees             |
| Vertical view angle   |                            | 80 +/- degrees (minimum)   | 80 +/- degrees (minimum)   | 85 +/- degrees             |
| Pixel pitch           |                            | 0.17925 mm x 0.17925 mm    | 0.17925 mm x 0.17925 mm    | 0.18 mm                    |

### Table 17. Display specifications (continued)

| Description                    | Option one | Option two | Option three |
|--------------------------------|------------|------------|--------------|
| Power consumption<br>(maximum) | 4.60 W     | 6 W        | 7.8 W        |
| Anti-glare vs glossy finish    | Anti-glare | Anti-glare | Anti-glare   |
| Touch options                  | No         | No         | No           |

## **GPU**—Integrated

The following table lists the specifications of the integrated Graphics Processing Unit (GPU) supported by your Dell G15 5515.

#### Table 18. GPU—Integrated

| Controller          | Memory size          | Processor                  |
|---------------------|----------------------|----------------------------|
| AMD Radeon Graphics | Shared system memory | AMD Ryzen 5 5600H/ 7 5800H |

### **GPU—Discrete**

The following table lists the specifications of the discrete Graphics Processing Unit (GPU) supported by your Dell G15 5515.

#### Table 19. GPU—Discrete

| Controller                 | Memory size | Memory type |
|----------------------------|-------------|-------------|
| NVIDIA GeForce RTX 3060    | 6 GB        | GDDR6       |
| NVIDIA GeForce GTX 3050 Ti | 4 GB        | GDDR6       |
| NVIDIA GeForce GTX 3050    | 4 GB        | GDDR6       |

### **Operating and storage environment**

This table lists the operating and storage specifications of your Dell G15 5515.

Airborne contaminant level: G1 as defined by ISA-S71.04-1985

#### Table 20. Computer environment

| Description                 | Operating                                                                      | Storage                                    |
|-----------------------------|--------------------------------------------------------------------------------|--------------------------------------------|
| Temperature range           | 0°C to 35°C (32°F to 95°F)                                                     | -40°C to 65°C (-40°F to 149°F)             |
| Relative humidity (maximum) | 10% to 90% (non-condensing)                                                    | 0% to 95% (non-condensing)                 |
| Vibration (maximum)*        | 0.66 GRMS                                                                      | 1.30 GRMS                                  |
| Shock (maximum)             | 110 G†                                                                         | 160 G†                                     |
| Altitude range              | -15.2 m to 3048 m (-49.87 ft to 10000 ft)                                      | -15.2 m to 10668 m (-49.87 ft to 35000 ft) |
|                             | temperature ranges may differ among c<br>ay impact the performance of specific |                                            |

- $\ast$  Measured using a random vibration spectrum that simulates user environment.
- $\dagger$  Measured using a 2 ms half-sine pulse when the hard drive is in use.

# **Keyboard shortcuts**

**NOTE:** Keyboard characters may differ depending on the keyboard language configuration. Keys used for shortcuts remain the same across all language configurations.

Some keys on your keyboard have two symbols on them. These keys can be used to type alternate characters or to perform secondary functions. The symbol shown on the lower part of the key refers to the character that is typed out when the key is pressed. If you press **Shift** and the key, the symbol shown on the upper part of the key is typed out. For example, if you press **2**, **2** is typed out; if you press **Shift** + **2**, **e** is typed out.

The keys **F1** to **F12** at the top row of the keyboard are function keys for multi-media control, as indicated by the icon at the bottom of the key. Press the function key to invoke the task represented by the icon. For example, pressing **F1** mutes the audio (refer to the table below).

However, if the function keys F1 to F12 are needed for specific software applications, multi-media functionality can be disabled by pressing fn + Esc. Subsequently, multi-media control can be invoked by pressing fn and the respective function key. For example, mute audio by pressing fn + F1.

(i) NOTE: You can also define the primary behavior of the function keys (F1 to F12) by changing Function Key Behavior in the BIOS setup program.

| Function key       | Redefined key (for multimedia control) | Behavior                             |
|--------------------|----------------------------------------|--------------------------------------|
|                    |                                        | Mute audio                           |
| CP F2              | fn + C <sup>1</sup> , <sub>F2</sub>    | Decrease volume                      |
| (1)) <sub>F3</sub> |                                        | Increase volume                      |
|                    |                                        | Play/Pause                           |
| بظر العربي المراجع | fn + 🖆 rs                              | Toggle keyboard backlight (optional) |
| * <sub>F6</sub>    | fn + 🔅 16                              | Decrease brightness                  |
| * 1                | fn + 🗱 🕫                               | Increase brightness                  |
| e,                 |                                        | Switch to external display           |
| F9                 |                                        | Search/G key (optional)              |

### Table 21. List of keyboard shortcuts

### Table 21. List of keyboard shortcuts (continued)

| Function key  | Redefined key (for multimedia control) | Behavior     |
|---------------|----------------------------------------|--------------|
| prt sc<br>FIO | fn + prt sc<br>FIO                     | Print screen |
| home<br>F11   | fn + home                              | Home         |
| end<br>FI2    | fn + end                               | End          |

The  ${\bf Fn}$  key is also used with selected keys on the keyboard to invoke other secondary functions.

### Table 22. List of keyboard shortcuts

| Function key       | Behavior                                                                |
|--------------------|-------------------------------------------------------------------------|
| fn + prt sc<br>FIO | Turn off/on wireless                                                    |
| fn + B             | Pause/Break                                                             |
| fn + insert        | Insert                                                                  |
|                    | Sleep                                                                   |
| fn + H             | Toggle between power and battery-status light/hard-drive activity light |
|                    | System request                                                          |
| fn + ctrl          | Open application menu                                                   |
|                    | Toggle fn-key lock                                                      |
| fn + Pg up         | Page up                                                                 |
| fn + pg dn         | Page down                                                               |
|                    | Home                                                                    |
| fn + end<br>Fiz    | End                                                                     |

# Low blue light

# WARNING: Prolonged exposure to blue light from the display may lead to long-term effects such as eye strain, eye fatigue, or damage to the eyes.

Blue light is a color in the light spectrum which has a short wavelength and high energy. Chronic exposure to blue light, particularly from digital sources, may disrupt sleep patterns and cause long-term effects such as eye strain, eye fatigue, or damage to the eyes.

The display on this computer is designed to minimize blue light and complies with TÜV Rheinland's requirement for low blue light displays.

Low blue light mode is enabled at the factory, so no further configuration is necessary.

To reduce the risk of eye strain, it is also recommended that you:

- Position the display at a comfortable viewing distance between 20 and 28 inches (50 and 70 cm) from your eyes.
- Blink frequently to moisten your eyes, wet your eyes with water, or apply suitable eye drops.
- Look away from your display, and gaze at a distant object at 20 ft (609.60 cm) away for at least 20 seconds during each break.
- Take an extended break for 20 minutes every two hours.

6

# **Getting help and contacting Dell**

## Self-help resources

You can get information and help on Dell products and services using these self-help resources:

### Table 23. Self-help resources

| Self-help resources                                                                                                    | Resource location                                                                                                    |
|----------------------------------------------------------------------------------------------------|----------------------------------------------------------------------------------------------------|
| Information about Dell products and services                                                                                              | www.dell.com                                                                                                    |
| My Dell app                                                                                                    | Deell                                                                                                    |
| Tips                                                                                                    | ·••                                                                                                    |
| Contact Support                                                                                                    | In Windows search, type Contact Support, and press<br>Enter.                                                                                                    |
| Online help for operating system                                                                                                    | www.dell.com/support/windows                                                                                                    |
| Access top solutions, diagnostics, drivers and downloads, and<br>learn more about your computer through videos, manuals and<br>documents. | Your Dell computer is uniquely identified by a Service Tag or<br>Express Service Code. To view relevant support resources for<br>your Dell computer, enter the Service Tag or Express Service<br>Code at www.dell.com/support.<br>For more information on how to find the Service Tag for your<br>computer, see Locate the Service Tag on your computer. |
| Dell knowledge base articles for a variety of computer concerns                                                                           | <ol> <li>Go to www.dell.com/support.</li> <li>On the menu bar at the top of the Support page, select<br/>Support &gt; Knowledge Base.</li> <li>In the Search field on the Knowledge Base page, type the<br/>keyword, topic, or model number, and then click or tap the<br/>search icon to view the related articles.</li> </ol>                          |

### Contacting Dell

To contact Dell for sales, technical support, or customer service issues, see www.dell.com/contactdell.

(i) NOTE: Availability varies by country/region and product, and some services may not be available in your country/region.

**NOTE:** If you do not have an active Internet connection, you can find contact information about your purchase invoice, packing slip, bill, or Dell product catalog.